## **Locating Student Account Number**

- 1. Log into My Info at <a href="http://www.myinfo.k12.com">http://www.myinfo.k12.com</a>.
- 2. Click on your child's name.

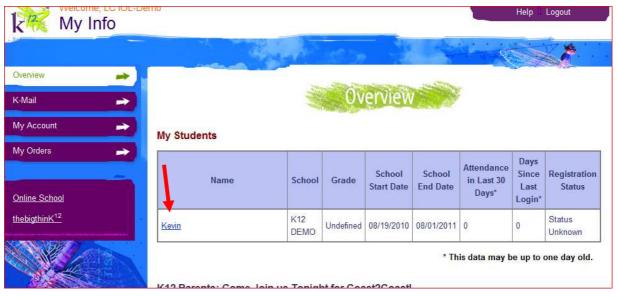

3. Click on School.

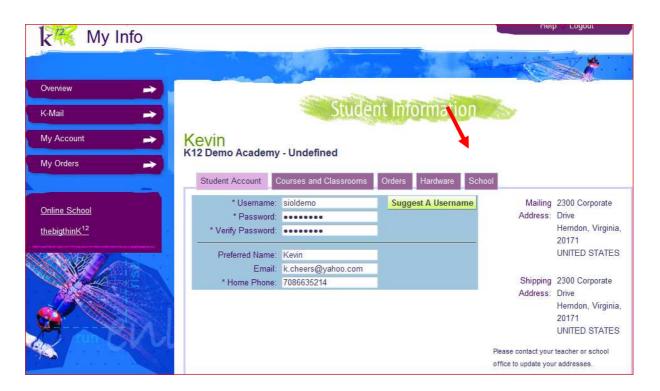

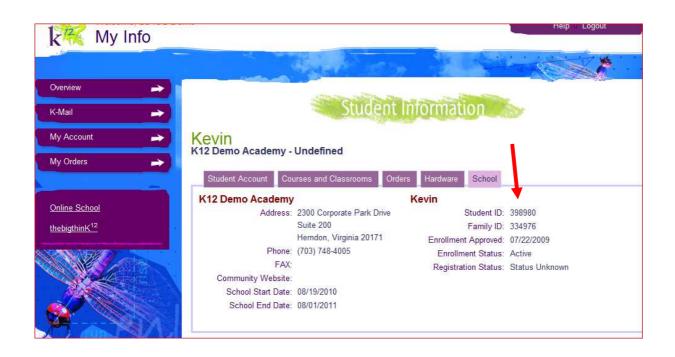